[QACL](https://zhiliao.h3c.com/questions/catesDis/732) **[zhiliao\\_FO3qD](https://zhiliao.h3c.com/User/other/24679)** 2018-11-25 发表

# 组网及说明

## **1 配置需求或说明**

### **1.1 适用的产品系列**

本案例适用于如F1000-A-G2、F1000-S-G2、F100-M-G2、F100-S-G2等F1000-X-G2、F100-X-G2系 列的防火墙。

注:本案例是在*F1000-C-G2*的*Version 7.1.064, Release 9323P1801*版本上进行配置和验证的。

#### **1.2 配置需求及实现的效果**

防火墙部署在互联网出口,需要对内网192.168.1.100至192.168.1.200范围内的主机进行限速,限制每 台主机上传速度最大2兆,下载速度最大4兆。

### **2 组网图**

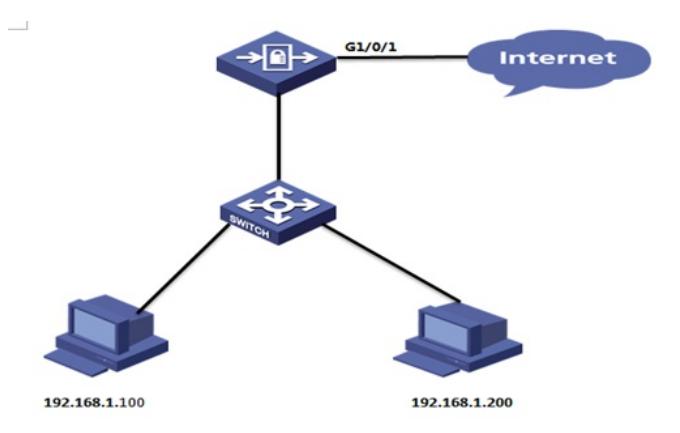

### 配置步骤

### **3 配置步骤**

#### **3.1 新建带宽通道**

#选择"策略">"带宽管理">"带宽策略"点击"新建",限制对象为每IP,每IP上行最大带宽为2兆,每IP下行 最大带宽为4兆。

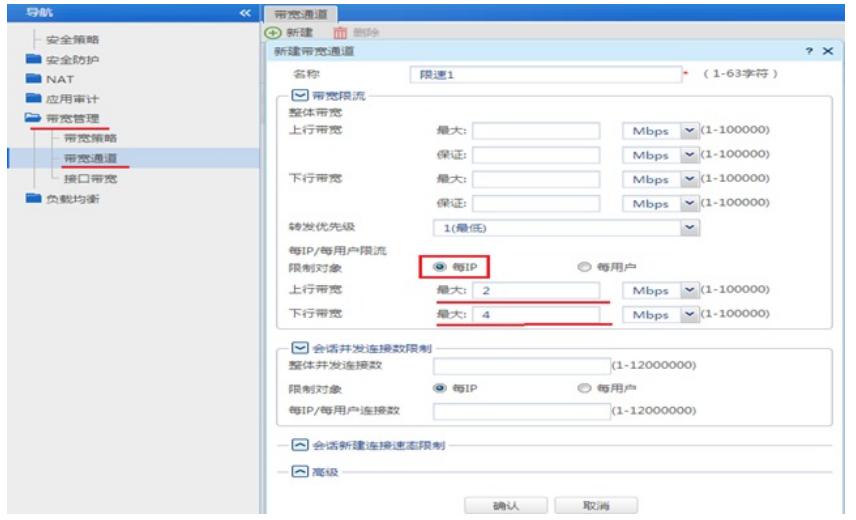

#### **3.2 新建带宽通道**

#选择"策略 > "带宽管理"> "带宽策略"点击"新建",源安全域为Trust,目的安全域为Untrust,源IP地址为需 要限速的主机地址,在带宽策略中引用带宽通道

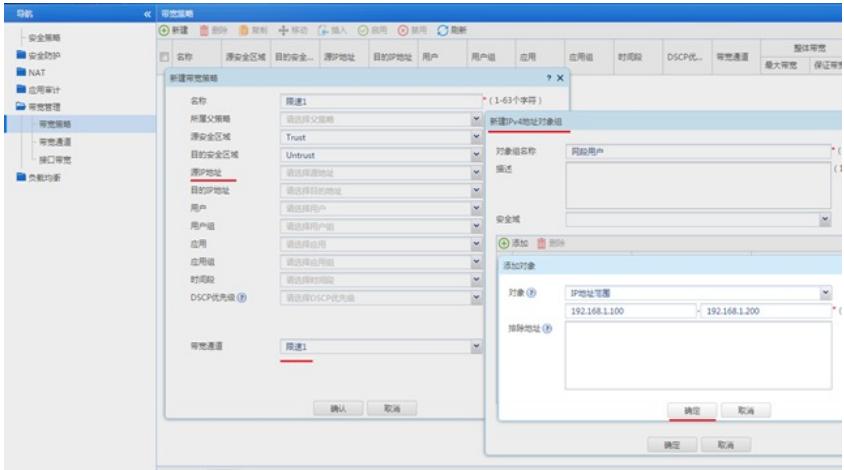

## **3.3 启用带宽策略**

#选择"策略">"带宽管理">"带宽策略"点击"启用"

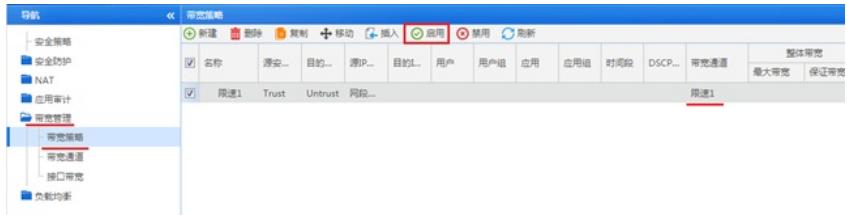

## **3.4 保存配置**

#在设备右上角选择"保存"选项,点击"是"完成配置。

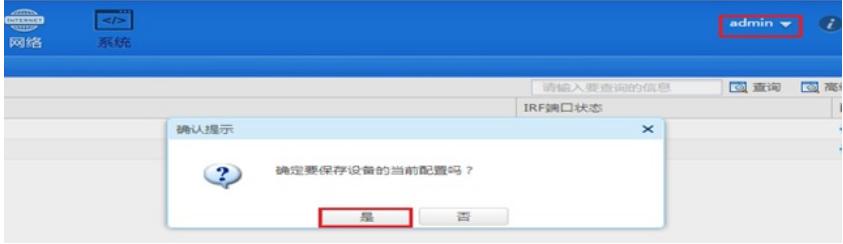

配置关键点